# Service Bulletin

17-036

**August 16, 2017** 07162 Version 2

# MIL Comes On with DTC P0430 (Front Bank Catalyst System Efficiency Below Threshold [Bank 2])

Supersedes 17-036, dated June 20, 2017; to revise the section highlighted in yellow

#### **AFFECTED VEHICLES**

| Year                  | Model          | Trim | VIN Range |
|-----------------------|----------------|------|-----------|
| 2016 <mark>–17</mark> | Pilot          | ALL  | ALL       |
| <mark>2018</mark>     | <b>Odyssey</b> | ALL  | ALL       |
| <mark>2017</mark>     | Ridgeline      | ALL  | ALL       |

#### **REVISION SUMMARY**

 The 2017 Ridgeline, 2017 Pilot and 2018 Odyssey were added to AFFECTED VEHICLES and SOFTWARE INFORMATION.

#### SYMPTOM

The MIL comes on with DTC P0430 (front bank catalyst system efficiency below threshold [Bank 2]).

#### **POSSIBLE CAUSES**

The PCM software may misinterpret sensor inputs as a deteriorated catalytic converter.

#### **CORRECTIVE ACTION**

Update the PGM-FI software.

#### **WARRANTY CLAIM INFORMATION**

The normal warranty applies.

| Operation<br>Number | Description                             | Flat Rate<br>Time | Defect<br>Code | Symptom Code | Template<br>ID | Failed Part<br>Number |
|---------------------|-----------------------------------------|-------------------|----------------|--------------|----------------|-----------------------|
| 1255C1              | Update the PGM-FI software.             | 0.2 hr            | 00044          | 00047        | 47,0000        | 07005 DLV 045         |
| В                   | Confirm 9AT software update only - add. | 0.1 hr            | 03214          | 03217        | 17-036B        | 37805-RLV-315         |

NOTE: Use the warranty information below only if the 9AT software update was required.

| Operation<br>Number | Description                              | Flat Rate<br>Time | Defect<br>Code | Symptom Code | Template<br>ID | Failed Part<br>Number |
|---------------------|------------------------------------------|-------------------|----------------|--------------|----------------|-----------------------|
| 1255C1              | Update the PGM-FI software.              | 0.2 hr            |                |              |                |                       |
| В                   | Confirm 9A/T software update only - add. | 0.1 hr            | 03214          | 03217        | 17-036C        | 37805-RLV-315         |
| С                   | Do the 9A/T software update - add.       | 0.1 hr            |                |              |                |                       |

Skill Level: Repair Technician

**CUSTOMER INFORMATION:** The information in this bulletin is intended for use only by skilled technicians who have the proper tools, equipment, and training to correctly and safely maintain your vehicle. These procedures should not be attempted by "do-it-yourselfers," and you should not assume this bulletin applies to your vehicle, or that your vehicle has the condition described. To determine whether this information applies, contact an authorized Honda automobile dealer.

#### **SOFTWARE INFORMATION**

NOTE: Unnecessary or incorrect repairs resulting from a failure to update the i-HDS or MVCI are not covered under warranty.

i-HDS Software Version: 1.003.015 or later

J2534 Software Information:

PC Application Version 1.1.0.2 or later
Database update 12-JUL-2017 or later

Before beginning the repair, make sure that both the i-HDS and J2534 software are updated as listed above. Do only the update listed in this service bulletin.

**You cannot apply the updates with the MVCI as a standalone tool.** To update the vehicle, you must use the DST-i interface or MVCI in conjunction with the J2534 Rewrite PC application on the i-HDS.

For more information about updating the i-HDS, the MVCI, and vehicle systems, refer to Service Bulletin 01-023, *Updating Control Units/Modules*.

| Year/Model |                    | Program ID (or later) | Program P/N (or later) |  |
|------------|--------------------|-----------------------|------------------------|--|
|            | LX 2WD             |                       | 37805-RLV-315          |  |
|            | EX 2WD             |                       |                        |  |
|            | EX-L 2WD           | LV3150                |                        |  |
|            | EX-L (NAVI) 2WD    |                       |                        |  |
|            | EX-L (RES) 2WD     |                       |                        |  |
|            | LX 4WD             |                       |                        |  |
|            | EX 4WD             |                       |                        |  |
|            | EX-L 4WD           | LV3160                | 37805-RLV-316          |  |
| 2016 Pilot | EX-L (NAVI) 4WD    |                       |                        |  |
|            | EX-L (RES) 4WD     |                       |                        |  |
|            | EX (Sensing) 2WD   | 11/0470               | 37805-RLV-317          |  |
|            | EX-L (Sensing) 2WD | LV3170                |                        |  |
|            | EX (Sensing) 4WD   | 11/0400               | 37805-RLV-318          |  |
|            | EX-L (Sensing) 4WD | LV3180                |                        |  |
|            | *TRG (9A/T) 2WD    | LV4060                | 37805-RLV-406          |  |
|            | *TRG (9A/T) 4WD    | 11/4070               | 37805-RLV 407          |  |
|            | *Elite (9A/T) 4WD  | LV4070                |                        |  |
|            | LX 2WD             |                       | 37805-RLV-C03          |  |
|            | EX 2WD             |                       |                        |  |
|            | EX-L 2WD           | LVC030                |                        |  |
|            | EX-L (NAVI) 2WD    |                       |                        |  |
|            | EX-L (RES) 2WD     |                       |                        |  |
|            | LX 4WD             |                       | 37805-RLV-C13          |  |
|            | EX 4WD             |                       |                        |  |
|            | EX-L 4WD           | LVC130                |                        |  |
| 2017 Pilot | EX-L (NAVI) 4WD    |                       |                        |  |
|            | EX-L (RES) 4WD     |                       |                        |  |
|            | EX (Sensing) 2WD   | LVCCCC                | 37805-RLV-C23          |  |
|            | EX-L (Sensing) 2WD | LVC230                |                        |  |
|            | EX (Sensing) 4WD   | 11/2022               | 37805-RLV-C33          |  |
|            | EX-L (Sensing) 4WD | LVC330                |                        |  |
|            | *TRG (9A/T) 2WD    | LVC430                | 37805-RLV-C43          |  |
|            | *TRG (9A/T) 4WD    | 1,10500               | 37805-RLV-C53          |  |
|            | *Elite (9A/T) 4WD  | LVC530                |                        |  |

|                | *LX               | MRA040        | 37805-5MR-A04 |  |
|----------------|-------------------|---------------|---------------|--|
|                | *EX               |               |               |  |
| 2018 Odyssey   | *EX-L             | MRA250        | 37805-5MR-A25 |  |
| 2016 Odyssey   | *EX-L (NAVI, RES) |               |               |  |
|                | TRG               | MRA750        | 37805-5MR-A75 |  |
|                | Elite             | IVIKA750      |               |  |
|                | RTL 4WD           | MJA560        | 37805-5MJ-A56 |  |
|                | RTL-T 4WD         |               |               |  |
|                | Sport 4WD         |               |               |  |
|                | Black 4WD         | M 10.700      | 37805-5MJ-A76 |  |
| 2017 Ridgeline | RTL-E 4WD         | MJA760        |               |  |
|                | RT 2WD            |               | 37805-5MJ-A06 |  |
|                | RTL 2WD           | N 1 1 0 0 0 0 |               |  |
|                | RTL-T 2WD         | MJA060        |               |  |
|                | Sport 2WD         |               |               |  |

<sup>\*</sup> Confirm that the 9A/T software is up-to-date

#### REPAIR PROCEDURE

#### NOTE:

- You cannot update the vehicle using the MVCI as a standalone tool.
- **Do not** use the MongoosePro VCI tool.
- Make sure the 12-volt battery is fully charged before starting an update.
- Connect a fully charged jumper battery to the vehicle, and leave it connected during the entire procedure to maintain steady voltage.
- Never turn the ignition to OFF or ACCESSORY during the update. If there is a problem with the update, leave the
  ignition turned to ON.
- To prevent PCM damage, do not operate anything electrical (headlights, audio system, brakes, A/C, power windows, door locks, etc.) during the update.
- If you see the following Error Display, check that you are using the correct tool (MVCI or DST-i) with the i-HDS.

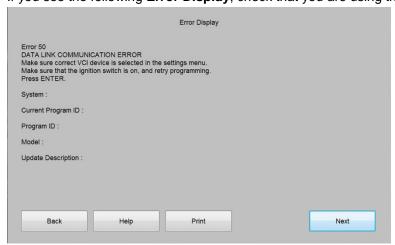

To change this, click on either of the **SETTING** selection buttons at the bottom of the J2534 initial screens as shown.

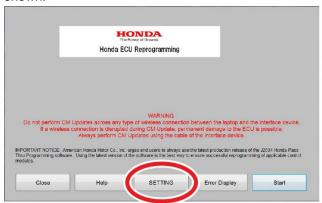

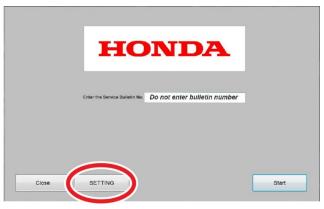

1. Update the PGM-FI or A/T software by selecting the **i-HDS Diagnostic System** icon. Refer to service bulletin 01-026, *Updating Control Units/Modules*.

NOTE: Do not use the Rewrite icon on your desktop.

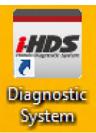

2. Select J2534 Rewrite.

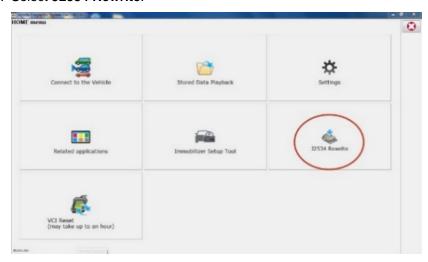

3. Confirm the software is the same or later as listed in SOFTWARE INFORMATION.

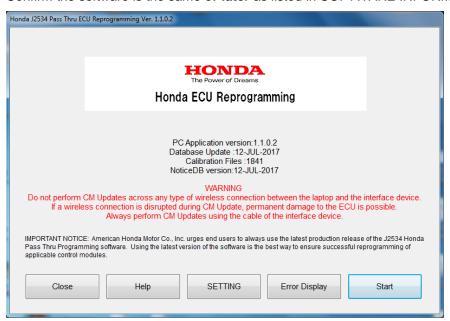

4. Select **Start**, then follow the screen prompts.

#### NOTE:

- Do not enter a bulletin number.
- If you receive a message that the vehicle has been already updated or that no update is available, check the **PGM-FI Data List**. The header should indicate one of the following numbers (or later):

| 37805-RLV-315 | 37805-RLV-316 | 37805-RLV-317 | 37805-RLV-318 |
|---------------|---------------|---------------|---------------|
| 37805-RLV-406 | 37805-RLV-407 | 37805-RLV-C03 | 37805-RLV-C13 |
| 37805-RLV-C23 | 37805-RLV-C33 | 37805-RLV-C43 | 37805-RLV-C53 |
| 37805-5MR-A04 | 37805-5MR-A25 | 37805-5MR-A75 | 37805-5MJ-A56 |
| 37805-5MJ-A76 | 37805-5MJ-A06 |               |               |

If the program part numbers do not match those listed above, the i-HDS software needs to be reinstalled.
 Contact the Special Tools Hotline at 800-346-6327 for assistance.

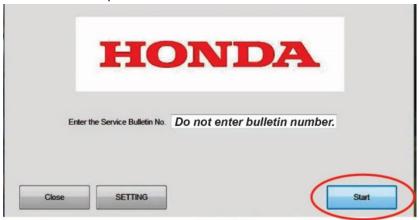

# Confirm 9AT Software is Up to Date

1. Select J2534 Rewrite.

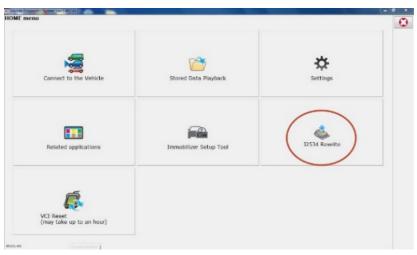

## 2. Select Start.

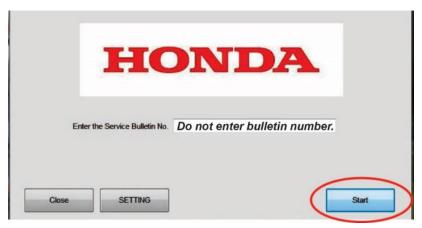

#### 3. Select Start.

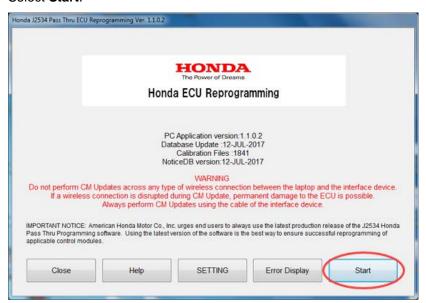

## 4. Select Next.

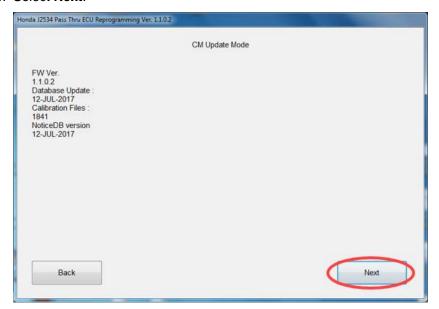

# 5. Select Next.

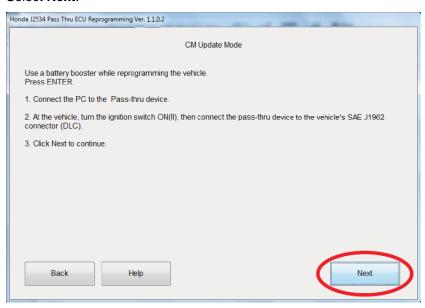

6. Select **Next**, and a loading screen will appear.

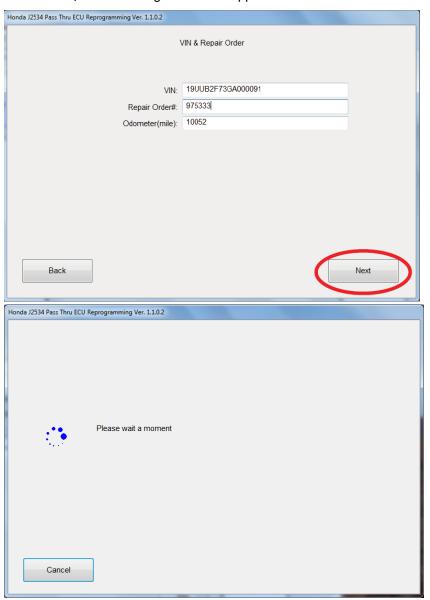

# 7. Check if **TCM** appears under **System Selection**?

- If it appears, choose **Select** then **ENTER** on the next screen to update the TCM software.
- If it does not appear, the TCM software is up to date.

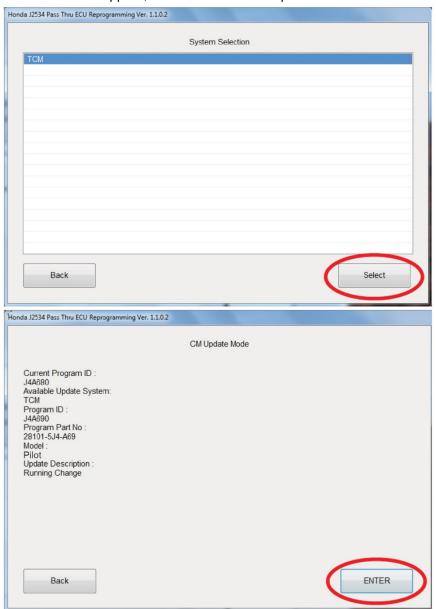

**END**